## *cura di Fabio Schiattarel/a*

# **Scrabble**

## *di Pietro Vigone - Borgo Vercelli*

*Premelliamo innan::itullo che il computer non prende parte attiva nel gioco, ma si limita a svolgere lafunzione di un tabellone elellronico chefaciliti la composizione delle parole, e a calcolare e tenere il conto dei punteggi. Nonostante ciò il programma risulta assai interessante ed estremamente curato per quanto riguarda la grafica e laflessibilità e comodità d'uso; esso consente al possessore del TI 99/4A di poter giocare ad* *uno* .1,'i *più apprezzati e diffusi giochi da*  $t$ avolo... *senza dover comprare* la *relativa scatola, assai costosa e priva di alcune comodità come il calcolo automatico del punteggio.*

Lo Scarabeo (Scrabble nei paesi anglosassoni) può essere giocato, in questa versione, da due fino a sei persone; consiste nel formare su un tavoliere parole leggibili in orizzontale o verticale, come negli schemi di parole crociate. Ogni giocatore è contraddistinto dal diverso colore del 'leggio', cioè di quella linea posta sotto il tavoliere dove compaiono i messaggi del calcolatore per l'utente.

l - Composizione della parola - Una volta apparse sulleggìo le lettere a disposizione del giocatore, egli può provare a comporre parole mediante la tastiera. Ogni lettera viene stampata maiuscola se il giocatore la possiede, minuscola in caso contrario. Mediante i tasti posti in basso a destra, con i segni di 'minore' e 'maggiore', si può spostare il cursore per effettuare correzioni; con la barra spaziatrice si cancella completamente. Lo scarabeo ha le funzioni di una matta, cioè chi lo possiede lo può usare al posto in una qualsiasi altra lettera. Il calcolatore provvede automaticamente a usarlo quando necessario, tuttavia è possibile impostarlo da tastiera: una volta portato il cursore sotto la lettera da sostituire, che deve già essere stata impostata, va premuto il tasto posto vicino ad  $ENTER$ , che riporta il segno dei ::. Se vi sono scarabei sul tavoliere, ogni giocatore al proprio turno può appropriarsene sostituendoli con la lettera di cui fanno le veci; ciò viene realizzato impostando la lettera e premendo ":".

Se tutte le lettere che appaiono sul leggio

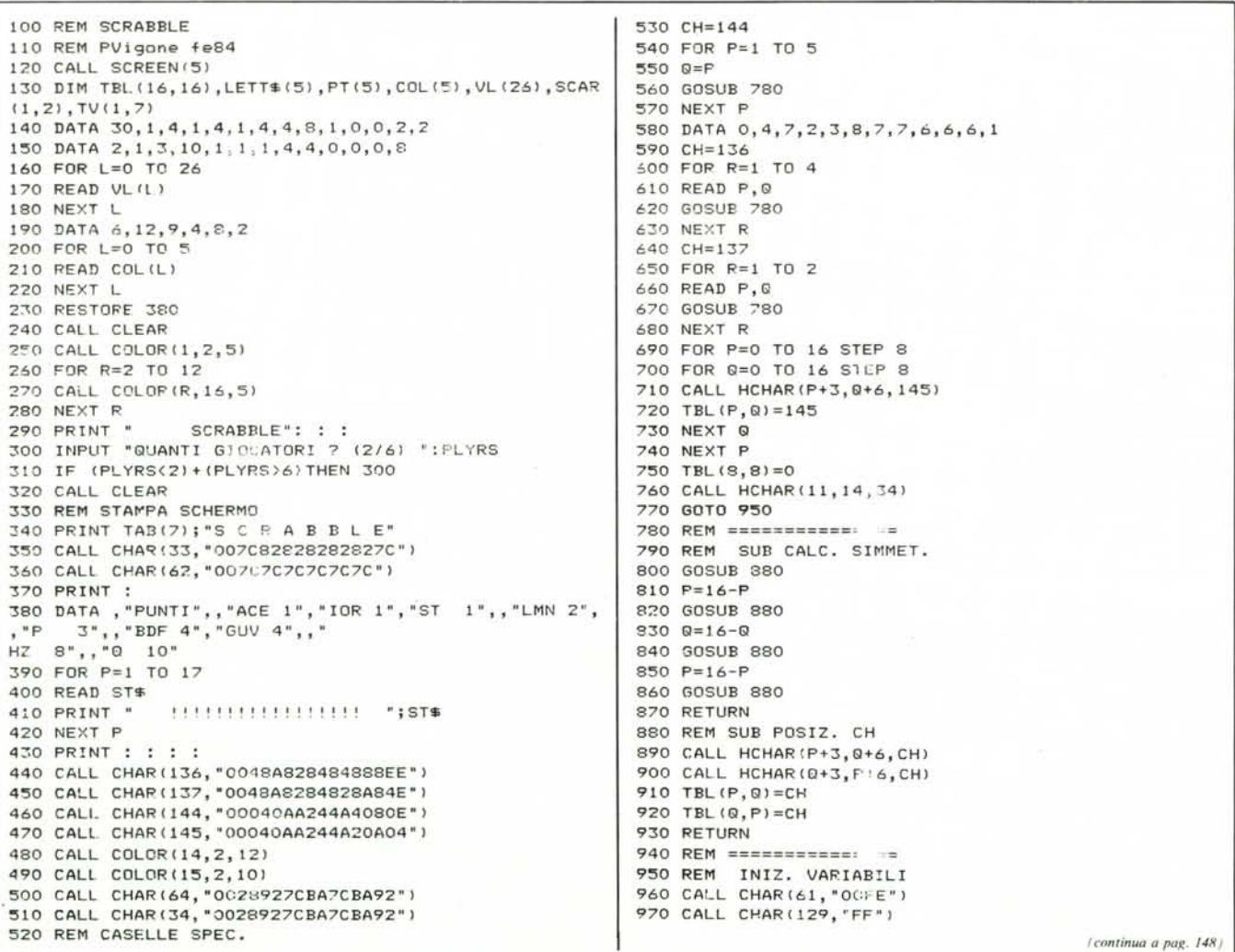

(segue da pag. 147) 980 RANDOMIZE 990  $FIRST=1$ 1000 SAC\$="@@AAAAAAAAAAABBBBCCCCCCCDDDDEEEEEEEEEEEE FFFFGGGGHHIIIIIIIIIIIIILLLLLL 1010 SACS=SACS&"MMMMMMMNNNNN000000000000PPFPQQRRRRRR RSSSSSSSTTTTTTTUUUUVVVVZZ" 1020 REM CTCLO PRINC 1030 FOR PL=0 TO PLYRS-1  $1040$  SCR=0 1050 REM ASSEGNA LETTERE 1060 LEGS=LETT\$(PL) 1020 FOR ASSIENCE FOR TO 2  $1080$  IF SACS="" THEN 1130 1090 P=INT(RND\*LEN(SAC\$)+1) 1100 LEGS=LEGS&SEGS (SACS.P.1) 1110 SAC\$=SEG\$(SAC\$,1, P-1)&SEG\$(SAC\$, P+1, LEN(SAC\$)-P 1120 NEXT AS 1130 GOSUB 3920 1140 LETTS (PL) = LEGS 1150 REM COMPOS. PAROLA 1160 CALL SOUND (200,500,3) 1170 LEGS=LETTS (PL) 1180 FOR P=0 TO 1 1190 IF SCAR (P, 0) >20 THEN 1220 1200 SCAR (P, 0) = 0 1210 GOTO 1230 1220 CALL HCHAR(SCAR(P,1), SCAR(P,2), 54) 1230 NEXT P 1240 PAR\$="" 1250 CALL HCHAR(22, 1, 32, 96) 1260 CUR=13 1270 CALL HCHAR(24, CUR, 61) 1280 CALL KEY (3, R, N) 1290 IF N=0 THEN 1280 1300 IF R=44 THEN 1530 1310 IF R=46 THEN 1570 1320 IF R=32 THEN 1170 1330 IF R=59 THEN 1610 1340 IF R=13 THEN 1840 1350 IF (R(65)+(R)90)THEN 1280 1360 IF (R=74)+(R=75)+(R=87)+(R=88)+(1,=89)THEN 1280 1370 CALL HCHAR(24, CUR, 32) 1380 CALL GCHAR (23, CUR, C) 1390 IF C=32 THEN 1440 1400 PAR\$=SEG\$(PAR\$,1,CUR-13)&CHR\$(R)&SEG\$(PAR\$,CUR- $11,$  LEN(PAR\$) - CUR+12) 1410 IF C>90 THEN 1450 1420 LEGS=LEGS&CHR\$(C) 1430 GOTO 1450 1440 PARS=PARS&CHRS(R) 1450 P=PCS(LEG\$, CHR\$(R), 1) 1460 R=R+32 1470 IF P=0 THEN 1500 1480 LEG\$=SEG\$(LEG\$, 1, P-1)&SEG\$(LEG\$, P+1, 8) 1490 R=R-32 1500 CALL HCHAR(23, CUR, R) 1510 CUR=CUR+1 1520 GOTO 1270 1530 IF CUR=13 THEN 1280 1540 CALL HCHAR(24, CUR, 32) 1550 CUR=CUR-1 1560 GOTO 1270 1570 IF CUR=13+LEN(PAR\$) THEN 1280 1580 CALL HCHAR (24, CUR, 32) 1590 CUR=CUR+1 1600 GOTO 1270 1610 IF LEN(PAR\$) >1 THEN 1720 1620 IF LEN(PARS)(>1 THEN 1280 1630 FOR R=0 TO 1 1640 CALL GCHAR(23, 13, C) 1650 IF SCAR(R, 0) <> C THEN 1700 1660 CALL HCHAR(SCAR(R, 1), SCAR(R, 2), ASC(PAR\$))  $1670$  SCAR(R, 0)=0 1680 LEGS=LEGS&'S" 1690 GOTO 1130

1700 NEXT R 1710 GOTO 1280 1720 IF POS(LEGS, "\$", 1)=0 THEN 1280 1730 CALL GCHAR(23, CUR.C) 1740 IF C=32 THEN 1280 1750 FOR 8=0 TO 1 1760 IF SCAR(0,0)(>0 THEN 1820 1770 SCAR(0,0)=CUR-12 1780 R=C+32\*(C)90) 1790 CALL HCHAR(22, CUR, 64)  $1800$  SCR=1 1810 GOTO 1370 1820 NEXT 0 1830 GOTO 1160 1840 REM PAROLA IMPOSTATA 1850 CALL SOUND (400, 400, 3) 1860 RIMS=LETTS (PL) 1870 IF PARS="" THEN 1160 1880 IF PARS="PSS" THEN 3020 1890 IF PAR\$<>"CMB" THEN 2000 1900 R=0 1910 FOR C=1 TO 8 1920 L=ASC(SEG\$(RIM\$, C, 1)) 1930 IF (L=65)+(L=69)+(L=73)+(L=79)+(L=85)THEN 1950  $1940 R = R + 1$ 1950 NEXT C 1960 IF (R()8) \*(R()0)-POS(RIM\$, "\$", 1) THEN 1160 1970 SAC#=SAC#&LETT#(PL) 1980 LETT # (PL) =\*\* 1990 GOTO 3020 2000 REM POSIZIONAMENTO  $2010 Y=11$  $2020 X=14$ 2030 BUF=62  $2040$  SX=0 2050 SY=0 2060 CALL GCHAR(Y.X.BF1) 2070 CALL HCHAR(Y, X, BUF) 2080 BUF=BF1 2090 CALL KEY(3, R, N) 2100 IF BUF<>62 THEN 2140 2110 IF R=32 THEN 1160 2120 IF R=79 THEN 2350 2130 IF R=86 THEN 2370 2140 IF R()68 THEN 2170  $2150$  SX=1 2160 GOTO 2250 2170 IF R(>83 THEN 2200  $2180$  SX=-1 2190 GOTO 2250 2200 IF R()88 THEN 2230  $2210$  SY=1 2220 GOTO 2250 2230 IF R(>69 THEN 2040 2240  $SY=-1$ 2250 X=X+SX 2260 Y=Y+SY 2270 IF (X<>5)\*(X<>23)\*(Y<>2)\*(Y<>20)THEN 2310 2280 X=X-SX 2290 Y=Y-SY 2300 GOTO 2040 2310 IF BUF=62 THEN 2040 2320 CALL HCHAR (Y-SY, X-SX, BUF) 2330 GOTO 2030 2340 REM SCRITT. SUL TAV.  $2350$   $SX = 1$ 2360 GOTO 2380  $2370$  SY=1 2380 EN=-1 2390 FOR R=0 TO 1 2400 IF SCAR(R, 0) <20 THEN 2420 2410 CALL HCHAR(SCAR(R, 1), SCAR(R, 2), SCAR(R, 0)) 2420 NEXT R 2430 FOR R=1 TO LEN(PAR\$) 2440 CALL GCHAR(Y.X.C) 2450 D=ASC(SEG\$(PAR\$, R. 1)) 2460 IF C=D THEN 2690

nftware TI-99/4A

2470 IF (C=32)+(C)64)\*(C(91)THEN 3410 2480 FOR S=0 TO 1 2490 IF SCAR(S, 0) =R THEN 2530 **2500 NEXT S** 2510 P=POS(RIM\$, CHR\$(D), 1) 2520 IF P()0 THEN 2640 2530 P=POS(RIM\$, "\$", 1) 2540 IF P=0 THEN 3410 2550 FOR @=0 TO 1 2560 IF (SCAR(8.0)()0)\*(SCAR(8.0)()R)THEN 2620 2570 SCAR(Q, 0)=D 2580 SCAR(Q, 1)=Y 2590 SCAR(Q, 2)=X 2600 SCR=1 2610 GOTO 2640 2620 NEXT 9 2630 GOTO 3410 2640 RIMS=SEGS(RIMS, 1, P-1)&SEGS(RIMS, P+1, LEN(RIMS)-1) 2650 CALL HCHAR(Y, X, D) 2660 EN=EN+1 2670 TV(0, EN)=Y 2680 TV(1, EN) =X 2690 X=X+SX 2700 Y=Y+SY 2710 NEXT R 2720 REM ASSEGNAZ. PUNTI 2730 Y=TV(0,0) 2740 X=TV(1,0)  $2750$  PUNTI=0 2760 GOSUB 3040 2770 IF PUNTI=0 THEN 3410 2780 SY=1-SY 2790 SX=1-SX 2800 FOR D=0 TO EN 2810 Y=TV(0, D) 2820 X=TV(1,D) 2830 GOSUB 3040 2840 IF PUNTI=0 THEN 3410 2850 NEXT D 2860 LETT\$(PL)=RIM\$ 2870 IF EN<5 THEN 2940 2880 PUN=(EN-4) \*20-JO\*SCR 2890 LEGS="ABBUONO DI "&STR\$(PUN) 2900 GOSUB 3920 2910 CALL SOUND (400, 500, 3) 2920 CALL SOUND (500, 700, 3) 2930 PUNTI=PUNTI+PUN 2940 PT(PL)=PT(PL)+PUNTI 2950 LEG \*= "punteggio : "&STR \* (PT (PL) ) 2960 GOSUB 3920 2970 FOR R=1 TO 50 2980 NEXT R 2990 IF (LETT\$(PL)="")\*(SAC\$="")THEN 3560 3000 CALL HCHAR(22, 1, 32, 96) 3010 FIRST=0 3020 NEXT PL 3030 GOTO 1030 3040 REM =============== 3050 REM VALIDAZ. E P.TI 3060 LEGS=' 3070 PUN=0 3080 Q=1+FIRST 3090 Y=Y-SY 3100 X=X-SX 3110 CALL GCHAR(Y, X, C) 3120 IF (C)63)\*(C<91)THEN 3090 3130 X=X+SX 3140 Y=Y+SY  $3150 P=1$ 3160 CALL GCHAR (Y, X, C) 3170 IF (C(64)+(C)90) THEN 3250 3180 LEGS=LEGS&CHRS(C) 3190 IF (TBL(Y-3,X-6)()136)\*(TBL(Y-3,X-6)()137)THEN 3210 3200 P=TBL(Y-3,X-6)-134 3210 IF TBL(Y-3, X-6)<144 THEN 3230 3220 Q=Q\*(TBL(Y-3,X-6)-142)

3230 PUN=PUN+VL (C-64) \*P 3240 GOTO 3130 3250 IF LEN(LEG\$)(2 THEN 3370 3260 PUN=PUN¥R 3270 IF LEGS()"SCARABED" THEN 3290 3280 PUN=PUN+110-10\*SCR 3290 LEGS=LEGS&" "&STR\$(PUN) 3300 GOSUB 3920 3310 CALL SOUND(150.500.3) 3320 CALL KEY(3, R, N) 3330 IF R=78 THEN 3380 3340 IF R(>83 THEN 3320 3350 CALL SOUND (300, 400, 3) 3360 PUNTI=PUNTI+PUN 3370 RETURN 3380 PUNTI=0 3390 GOTO 3370 3400 REM ===========  $=$  $=$ 3410 REM CANCELLAZIONE 3420 FOR R=0 TO EN 3430 Y=TV(0.R) 3440 X=TV(1,R) 3450 P=TBL (Y-3, X-6) 3460 IF P()0 THEN 3480 3470 P=33 3480 CALL HCHAR(Y, X, P) 3490 FOR 0=0 TO 1 3500 IF (SCAR(0,1)()Y)+(SCAR(0,2)()X)THEN 3520 3510 SCAR(Q, 0)=0 3520 NEXT Q 3530 NEXT R 3540 LEGS=LETTS(PL) 3550 GOTO 1130 3560 REM FINE PARTITA 3570 FOR P=0 TO PLYRS-1 3580 IF P=PL THEN 3660 3590 PUN=0 3600 FOR R=1 TO LEN(LETT\$(P)) 3610 Q=ASC(SEG\$(LETT\$(P),R,1)) 3620 PUN=PUN+VL (0-64) 3630 NEXT R 3640 PT(P)=PT(P)-PUN 3650 PT (PL) =PT (PL) +PUN 3660 NEXT P 3670 CALL CLEAR 3680 FOR P=0 TO PLYRS-1 3690 CALL SOUND (500, 200+P\*200, 3) 3700 CALL COLOR(10+P, COL(P), COL(P)) 3710 PRINT : : : 3720 CALL HCHAR(23, 6, P\*8+110, 22) 3730 PRINT TAB(10); PT(P); "PUNTI 3740 CALL HCHAR(24, 6, P\*8+110, 22) 3750 NEXT P 3760 PRINT : : 3770 FOR Q=1 TO 4000 3780 NEXT 0 3790 PRINT "UN'ALTRA PARTITA ? (S/N)" 3800 CALL KEY(3, R, N) 3810 IF R=83 THEN 3840 3820 IF R()78 THEN 3800 3830 STOP 3940 FOR P=0 TO 5 3850 LETT\$(P)= 3860 PT (P) = 0 3870 NEXT P 3880 SCAR(0,0)=0 3890 SCAR(1,0)=0 3900 GOTO 230 3910 REM =============== 3920 REM SUB PRINT LEGS 3930 CALL COLOR(13,5, COL(PL)) 3940 CALL HCHAR(21, 7, 129, 20) 3950 FOR P=1 TO LEN(LEG\$) 3960 CALL HCHAR (21, 16-LEN (LEGS) / 2+P, ASC (SEG\$ (LEG\$, P,  $1111$ 3970 NEXT P 3980 RETURN

sono solo vocali o solo consonanti, senza scarabei, il giocatore può farle sostituire, saltando però il turno; per farlo si imposta la parola-chiave 'CMB' e si preme - EN-TER - Mediante la parola-chiave 'PSS' si passa la mano. Impostata la propria parola, premendo - ENTER - si passa alla fase successiva.

2 - Posizionamento della parola Una volta composta, la parola va disposta sul tavoliere. Il primo giocatore la dispone in orizzontale o in verticale, in modo che copra lo scarabeo centrale. Ogni successivva parola deve avere in comune almeno una lettera con le parole già esistenti, e anche questa viene conteggiata nel punteggio; ci si può addirittura limitare ad aggiungere qualche lettera a una parola già presente, per esempio trasformando CON-TA in SCONTARE, totalizzando sempre il punteggio della parola intera. È fondamentale che ogni lettera che sia adiacente ad altre formi con esse parole ammesse; ad esempio, poniamo che trovandosi già sul tavoliere le parole SCONTARE e CAN-NA, venga composta STANCO:

SCONTARE TA A<u>l</u>i NĮI C<sub>A</sub> O

in questo caso devono essere valide, e lo sono infatti, le parole TA (Taranto), AN (Ancona), NN (cioè 'nessuno' e CA (Cagliari). Anche queste parole vengono conteggiate nel punteggio.

Quando si è premuto — ENTER —, compare al centro dello schermo un quadratino lampeggiante; esso deve essere portato mediante i quattro tasti con le frecce E, S, D e X nella casella in cui va posta la prima lettera della parola impostata. Premendo la lettera O, la parola viene scritta in orizzontale; premendo la V in verticale. Se ci si accorge di un errore, premendo lo -SPA-ZIO - si ritorna alla fase precedente. Il calcolatore non controlla che venga usata almeno una lettera preesistente, lasciando questo compito ai giocatori; è così possibile evitare di scrivere la parola completa, quando si vuole solo aggiungere un prefisso o suffisso a una già scritta.

Sul tavoliere esistono caselle speciali contrassegnate con 2L. 3L, x2 e x3. Le prime raddoppiano o triplicano il valore della lettera che vi si trova, le altre raddoppiano e triplicano il punteggio di tutta la parola. Se una parola copre due o più di queste ultime, il punteggio totalizzato viene moltiplicato rispettivamente per quattro e per nove. Viene raddoppiato anche il punteggio della prima parola posta sul tavoliere.

3 — Convalida e punteggio — Dopo che il calcolatore ha scritto la parola impostata sul tavoliere, presenta una alla volta le parole che si vengono a formare, scrivendone anche il valore. I giocatori devono controllare che esse siano ammesse, e in caso affermativo premere S. Premendo N invece le lettere appena disposte vengono cancellate e si torna alla prima fase.

Sono ammesse tutte le parole della lingua italiana contemplate in un qualsiasi dizionario, sia al maschile che al femminile, al singolare che al plurale; tutte le coniugazioni dei verbi, anche con prefissi e suffissi come PARTENDOSENE, PREAV-VERTITECI, ecc., le sigle più comuni e quelle delle province italiane. Non sono ammesse voci arcaiche, dialettali. poetiche, diminutivi, vezzeggiativi ecc. nè i nomi propri, nè quelli storici o geografici e neppure le parole del gergo tecnico o scientifico.

Viene infine presentato il punteggio totale. Vi sono premi particolari se si usano in una sola volta 8, 7 o 6 lettere, rispettivamente di 50, 30 e IO punti; chi compone poi la parola SCA RA BEO guadagna 100 punti. Tutti questi premi sono maggiorati di IO se non è stato usato lo scarabeo.

La mano passa ora al giocatore successivo; le lettere non utilizzate rimangono e verranno reintegrate nella mano successiva fino al numero di otto.

 $4 -$  Fine del gioco  $-$  Ouando sono esaurite tutte le lettere disponibili, si continua con quelle rimaste ai giocatori. La partita finisce quando uno di essi rimane senza più lettere. A questo punto questi totalizza un punteggio pari al valore delle lettere rimaste ai suoi avversari, mentre a questi viene sottratto l'equivalente delle lettere che ancora possiedono. Lo scarabeo viene conteggiato per trenta punti. I risultati vengono calcolati automaticamente e vengono stampati i vari punteggi, ognuno contornato da strisce del colore che contraddistingue il giocatore. Vince chi, indipendentemente dalla chiusura, totalizza il punteggio più alto.

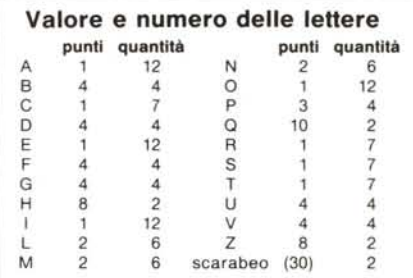

## **Analisi del programma**

Il programma è organizzato in blocchi che vengono eseguiti in sequenza; una REM posta all'inizio di ogni blocco indica la funzione che esso svolge.

Meglio che dall'analisi del listato, il funzionamento si comprende dalla spiegazione dell'uso delle variabili.

Le matrici LETT\$(5), PT(5), COL(5) contengono rispettivamente le lettere rimaste ad ogni giocatore dalla mano prece-

dente, il punteggio ed il codice del colore che contraddistingue i giocatori.

VL(26) contiene il valore delle singole lettere. VL e COL vengono inizializzate alle linee 140-220.

TBL( 16, 16) contiene alle locazioni corrispondenti alle caselle speciali il codice del carattere che le rappresenta sullo schermo. Viene sfruttata la simmetricità della posizione dì queste caselle per l'inizializzazìone che avviene alle linee 520-940 contemporaneamente alla loro stampa sullo schermo.

SAC\$ rappresenta il 'sacchetto' dal quale vengono estratte le lettere. Ogni lettera vi compare un numero di volte pari alla quantità riportata nella tabellina. A causa della sua lunghezza questa stringa è inizializzata in due istruzioni, la 1000 e la 1010.

LEG\$ contiene la stringa da stampare sul leggio, e funziona quindi da parametro per la subroutine di linea 3920. Nelle linee da 1150 a 1830 viene utilizzata per determinare le lettere di cui dispone il giocatore per comporre la sua parola.

PAR\$ è la parola composta dal giocatore, mentre RIM\$ contiene le lettere rimaste inutilizzate.

In  $SCAR(x,0)$  è memorizzato il codice ASCII della lettera sostituita dallo scarabeo, in  $SCAR(x, 1)$  e  $SCAR(x, 2)$  le coordinate della locazione dello schermo dove esso si trova. Quando però  $SCAR(x,0)$ contiene un numero minore di 20, questo indica la posizione della lettera da sostituire con lo scarabeo nella parola che è stata appena impostata. Lo scarabeo è rappresentato dal carattere di codice 64, cioè la 'chiocciolina'

SCR è un flag, posto a 1 se è stato usato uno scarabeo nell'ultima parola impostata.

TV(I,7) contiene le coordinate delle lettere che sono state poste sul tavoliere nella mano corrente. EN è il numero di queste lettere meno uno.

X e Y sono le coordinate generiche di una locazione di schermo.

SX ed SY contengono l'incremento da dare ad esse per determinare la successiva locazione da prendere in esame.

Nella battitura del programma va posta attenzione alle lìnee 380 e 410. Nella prima, l'istruzione DATA deve essere scritta così com 'è, senza saltare virgole; la stringa della seconda è formata da: 3 spazi, 17 punti interrogativi, 2 spazi. I colori che ho usato sono quelli che danno un'immagine migliore sul mio TV; su TV diversi, o particolarmente su monitor monocromatici, possono non essere tali, ma modificarli non dovrebbe dare alcuna difficoltà.

Questo programma è disponibile su cassetta presso la redazione. Vedere l'elenco dei programmi disponibili e le istruzioni per l'acquisto a pag. 120.

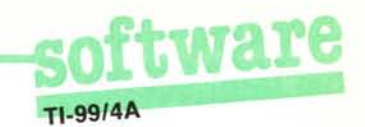

## Usare le sprite col **TI** Basic!

*di Riccardo Tesio - Cuneo*

*Credevamo che oramai fosse stato detto tutto; che fosse già stato svelato, scritto e riscritto tutto quello che c'era di segreto, anormale, curioso, non-scritto-sui-manuali, ed in ogni caso utile, riguardo al sistema operativo ed al basic del TI* 99 *in versione non espansa. Eravamo giunti alla conclusione che con il TI* 99 *base non fosse proprio possibile ottenere di più di ciò che era previsto dal basic residente e descritto nel manuale. E invece le cose non stanno proprio così, e con grande piacere pubblichiamo, in parte in questo numero. in parte nel prossimo, la ricca documentazione inviataci da questo lettore di Cuneo; ma, saltando ogni altro convenevole, passiamo a raccontarvi le novità.*

Nei manuali forniti dalla Texas Instruments insieme al TI 99 ed ai suoi accessori viene più volte ripetuto che non è possibile utilizzare le sprite a meno di non avere a disposizione il modulo Extended Basic oppure quello Mini Memory, o peggio ancora sistema a dischi, espansione di memoria e assembler. Come potrete rendervi conto tra poco questa informazione è vera solo in parte. Vedrete come, ingannando il sistema operativo e l'interprete Basic, è possibile ottenere e manipolare le sprite anche con il TI Basic residente e con la macchina in configurazione minima avendo come unica espansione il registratore a cassette. Vi avvertiamo subito a scanso di equivoci che le sprite così ottenute non hanno la stessa versatilità di quelle producibili con l'extended Basic il quale fornisce una gamma veramente completa di istruzioni per muoverle in ogni direzione in maniera indipendente dal programma, ingrandirle, verificarne la posizione o la sovrapposizione. Nonostante ciò queste sprite ottenibili con il solo TI Basic godono di alcune notevoli proprietà: non vengono influenzate dagli

altri caratteri i quali vi scorrono sotto senza cancellarle, possono essere poste in un qualsiasi punto dello schermo all'interno di un sistema di coordinate con 192  $\times$  256 posizioni, permettono di realizzare, sebbene attraverso un apposito programma, il movimento di oggetti "pixel per pixel", evitando il fastidioso effetto dello sfarfal-Iio che si ha spostando una figura all'interno del reticolo 24 x 32 delle posizioni di stampa.

Ci sembra che ciò ampli di molto le possibilità del programmatore.

È possibile per esempio sfruttando il fatto che sprite e caratteri normali si sovrappongono senza cancellarsi tra loro, poter disegnare scenari e fondali per i vostri giochi senza che questi vengano cancellati durante l'azione.

Prima di cominciare a trattare l'argomento vero e proprio, consigliamo a coloro che posseggono qualche espansione del computer e che vogliano sperimentare quanto detto nell'articolo, di disconnettere ogni dispositivo esterno alla macchina, tranne il registratore a cassette. Questo in quanto un dispositivo esterno può alterare la mappa della memoria del computer.

In questo numero ci soffermeremo principalmente sul come creare le sprite, sul prossimo daremo una ampia spiegazione sul perché è possibile mediante i sotterfugi appresso spiegati ottenere l'effetto desiderato. Se quindi qualcuno troverà a tratti oscuro l'argomento di questo articolo, abbia la pazienza di aspettare un mese e tutto sarà spiegato in dettaglio.

È possibile utilizzare le sprite spostando la loro mappa di definizione (la cosiddetta SPRITE ATTRIBUTE LIST) nella memoria, sovrapponendola a quella dei caratteri definibili dall'utente. Per fare questo dobbiamo agire sui VDP write only registers. Il TI Basic non ci fornisce nessun mezzo per farlo (ciò è permesso solo a chi possiede il modulo Mini Memory mediante l'istruzione CALL PEEKV come vedremo tra poco). Esiste però una maniera per arrivare lo stesso ai VDP register, essa sfrutta la particolare maniera con cui vengono registrati i programmi dal TI 99. Quando un programma viene riversato su cassetta esso è preceduto da una sorta di "header" di alcuni byte che contengono alcune informazioni sulle dimensioni del programma. Manipolando queste informazioni è possibile oltrepassare il limite inferiore della memoria ed andare a scrivere nei VDP register.

Poiché le modalità con cui vengono registrati i file su cassetta sono analoghe a quelle per i programmi, noi ci serviremo di un record di un file per scrivere un falso header. Ci occorrerà dunque un programma generatore di file per poter produrre un record su cassetta da poter poi usare come falso programma. Tale programma generatore è mostrato in figura 1. Nel prossimo numero ne analizzeremo in dettaglio il funzionamento. Grazie all'input di linea 10 si potrebbe virtualmente scrivere in ognuno degli 8 registri del VDP; in pratica solo il 5 è utilizzabile perché gli altri o vengono riportati al valore standard dal sistema operativo (1,2,3,4,7), oppure sono comunque inutilizzabili per deficienze del TI Basic (0,6). Il registro 5 indica il punto d'inizio della mappa delle sprite. Il valore di default è 6 e quest'ultimo viene sempre ripristinato premendo QUIT; inserendo 14 la mappa viene posta in corrispondenza ai caratteri 128... 143, inserendo 15 in corrispondenza ai caratteri 144... 159. Per i nostri scopi i valori che inseriremo in input sono 5,15.

Per poter utilizzare le sprite bisogna:

l) registrare su cassetta il finto programma ottenuto mediante il programma generatore di record sopra descritto.

2) resettare memoria ram e puntatori mediante QUIT o BYE (indispensabile)

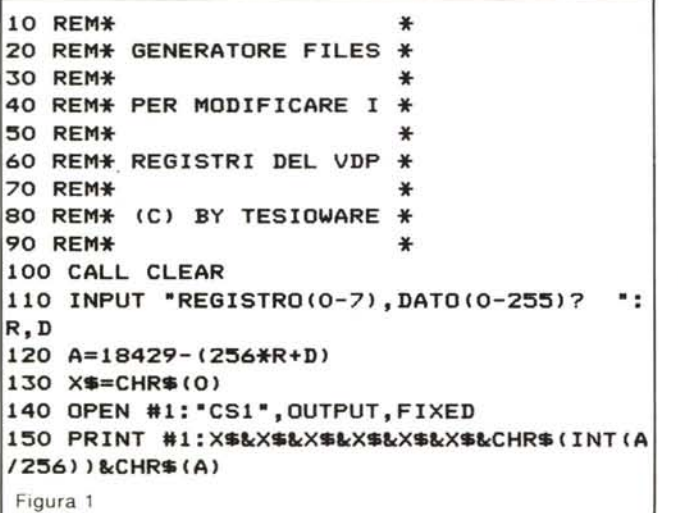

```
1 REM CONVERSIONE RAPIDA
2 REM DECIMALE-ESADECIMALE
10 DIM A$(15), H$(255)
20 FOR I=0 TO 1530 A$(I)=SEG$("0123456789ABCDEF", I+1, 1)
40 NEXT I
50 FOR I=0 TO 1560 K=16*1
70 FOR J=0 TO 15
80 H$(K+J)=A$(I)~A$(J)
90 NEXT J
100 NEXT I
Figura 2
```
### **TI-9914A**

3) ricaricare da cassetta il finto programma

4) attendere alcuni istanti; quando lo schermo diventa nero a righe, premere una lettera ed ENTER (se non dà effetti riprovare); a questo punto dovrebbe tornare tutto quasi normale e dovrebbe comparire il messaggio \* MEMORY FULL

5) cancellare il programma con NEW. Notate che il punto uno non deve essere ripetuto ogni volta, è sufficiente registrare lo pseudoprogramma generatore di sprite una volta per tutte.

Chi possiede il modulo Mini Memory può risparmiarsi tutta questa trafila ed inserire in testa al programma la linea

CALL PEEKV(-753,X)

Ora la mappa delle sprite è spostata in corrispondenza ai caratteri 144... 159. Sono accessibili fino a 32 sprite (2 per ogni carattere); la chiamata è

CALL CHAR(144, "YIXIFICIY2X2 F2C2")

CALL CHAR(l45, "Y3X3F3C3Y4X4 F4C4") ecc.

dove Y è la riga (0-191), X è la colonna (0- 255), F è la forma (codice  $\text{ASCII} + 96$ ) C è il colore (codice Basic meno I). Tutti i valori vanno espressi in esadecimale. Se Y viene posto uguale a 208 (esadecimale DO) quella e tutte le sprite che seguono non vengono visualizzate.

# **Extended Basic**

## **Scritte in movimento**

La breve routine che vi presentiamo permette di far scorrere sullo schermo da destra verso sinistra una qualunque sequenza di caratteri. Un simile effetto viene spesso usato nei programmi televisivi per realizzare i titoli di coda durante la sigla finale o per ricordare il titolo del film che state vedendo dopo un intermezzo pubblicitario. Anche se supponiamo che ben pochi di voi abbiano a che fare con la televisione, vi presentiamo questa routine, sorprendentemente semplice e breve visto l'effetto che produce, con la quale potrete rendere un po' più sofisticata la presentazione dei vostri programmi.

La routine è realizzata in forma di sottoprogramma (linee 1000-1080) per facilitarne al massimo la "trasportabilità" ma nulla vi vieta di prendere il blocco di istruzioni compreso tra le linee IOIO-I070 e inserirlo direttamente nell'ambito di un programma. I due parametri VEL e MSG\$ devono contenere uno la velocità di scorrimento della scritta, l'altro la stringa che deve scorrere sullo schermo. Per la velocità bisogna impostare un valore compreso tra O (più lento) e IO (più veloce); la stringa deve essere lunga un massimo di 227 caratteri. Il Esempi:

Figura 3

CALL CHAR(I44, "D") cancella tutte le sprite;

CALL CHAR(I44,"6080A 10FO") posiziona una A bianca in mezzo allo schermo:

CALL CHAR(144, "0080AD800088 A306");

CALL CHAR(145, "D") scrive MC rosso in alto.

Scrivendo qualcosa e premendo ripetutamente il tasto ENTER noterete come le scritte scorreranno regolarmente dal basso verso l'alto ma le sprite rimarranno ferme.

Se queste sprite devono muoversi può essere conveniente creare un vettore di 256 elementi che esegua una rapida conversione decimale esadecimale; provate ad esempio il programma di figura 2. Ora è più semplice usare le sprite, basta inserire tale routine di conversione nel programma. Ad esempio la routine di figura 3, abbinata a q uella di figura 2, muove verticalmente pixel per pixel una chiocciolina viola.

Come si può vedere la velocità non è eccessiva, ma i pregi di queste sprite sono altri, quali la trasparenza, l'assenza di sfarfallio, i colori indipendenti, la possibilità di una regolazione fine della velocità (provate a considerare come migliorerebbero giochi come "Pecore nere" o "atterraggio" già presentati per il TI 99 su questa rivista). Le altre peculiarità delle TI sprite, quali il movimento automatico e le possibilità di ingrandimento non sono purtroppo accessibili. Come vedete i nuovi orizzonti aperti da queste interessanti "scoperte" sono notevoli e tutto è aperto ad ulteriori sviluppi. A questo punto diviene importante il vostro contributo. Vi invitiamo quindi a provare, a sperimentare, a trovare utilizzazioni per quanto vi abbiamo proposto. Scriveteci le vostre idee e noi pubbliçheremo ogni nuovo contributo. Vi preannunciamo che già nel prossimo numero andremo più a fondo nell'argomento e pubt licheremo ulteriori "novità" riguardanti il TI 99 ed inoltre un programma che utilizza le sprite nelle modalità sopra esposte.

 FS=HS(12S)~HS(64+96)~HS(14-1)~H\$(208) **FOR Y=O TO 191 CALL** CHAR(144,HS(Y)~FS) **140 NEXT Y**

nucleo del programma è costituito dalle linee 1030 e 1040. Come si vede l'effetto di scorrimento è ottenuto mostrando in rapida sequenza porzioni della stringa MSG\$ ottenute traslando di carattere in carattere all'interno della stringa stessa. La linea

1010, anche essa fondamentale, serve a far entrare inizialmente la scritta dall'estremità destra dello schermo: la linea 1040 regola la velocità mentre le linee 1050 e 1060 servono ad uscire dalla routine non appena venga premuto un tasto qualunque. MC

```
1 REM MESSAGGI CHE SCORRONO
2 REM SULLO SCHERMO IN
3 REM ORIZONTALE
5 CALL CLEAR
lO INPUT ·VELOCITA' (0-10): ":SPEED
20 FRAS=·ATTENZIONEl GUARDARE SCORRERE QU
ESTO MESSAGGIO PER PIU' DI DUE MINUTI P
UO' FARVI MALE' AGLI OCCHI --PREMERE UN TA
STO QUALUNQUE--·
30 CALL MESSAGGIO(SPEED,FRAS)
1000 SUB MESSAGGIO(VEL,MSGS)
1010 MSGS=RPTS(· ·,2S)~MSGS
1020 FOR CICLO=l TO LEN(MSGS)
1030 DISPLAY AT(24,1):SEGS(MSGS,CICLO,2S)
1040 FOR RIT=O TO 10-VEL :: .NEXT RIT
1050 CALL KEY(O,KEY,STATUS)
1060 IF STATUS<>O THEN 10S0
1070 NEXT CICLO :: GOTO 1020
10S0 SUBEND
```
# Sin da adesso. Un sistema già completo.

Spectravideo ha tanta potenza in più

perchè ha un Basic super esteso che consente di programmare più rapidamente e con più facilità, occupando meno memoria.

Con Spectravideo disegni i tuoi giochi

hai a disposizione 32 sprites, 16 colori contemporanei, una serie di comandi specifici ed un macro linguaggio grafico con altri 14 comandi aggiuntivi.

Spectravideo utilizza tutta la biblioteca CP/M è perfettamente compatibile con tutti i suoi programmi senza dover aggiungere costose interfacce. Spectravideo è sistema completo

tutte le periferiche necessarie sono utilizzabili sin dal primo giorno e a basso costo. Tanti "computers system" in realtà non sono un sistema, non comunicano con qualunque altro elaboratore e si completano solo nel tempo.

Tanta potenza ed espandibilità sanno starti dietro quando crescono le tue esigenze!

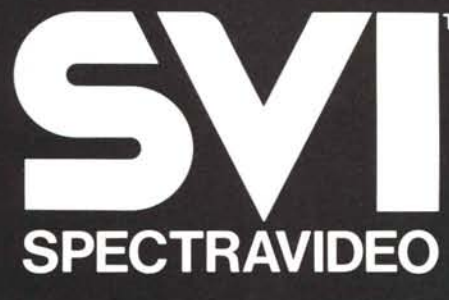

Distributore per l'Italia COMTRAD Divisione Computers Tel. (0586) 424348 TLX 623481 COMTRD I